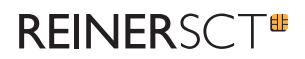

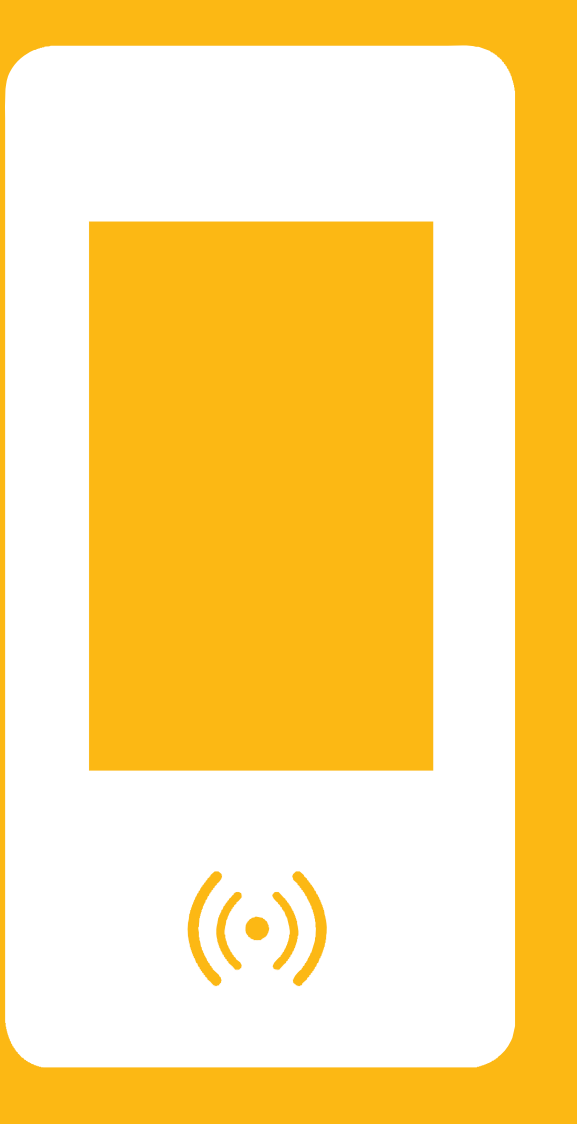

# **Kurzanleitung** time*Card* **Multiterminal touch**

#### **REINERSCT**<sup>®</sup>

## Inhaltsverzeichnis

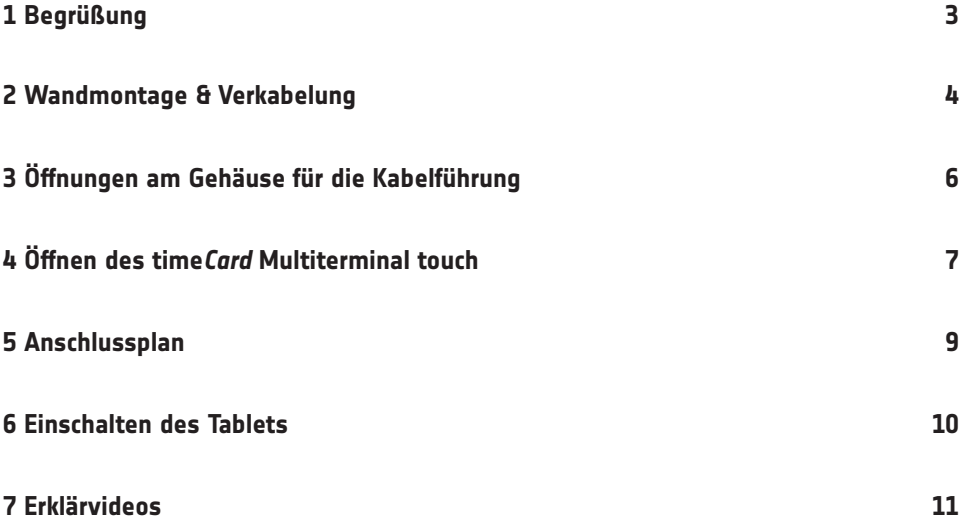

## **REINERSCT®**

## 1 Begrüßung

Wir freuen uns, dass Sie sich für ein Produkt aus dem Hause REINER SCT entschieden haben.

Diese Kurzanleitung soll Sie bei der Montage des time*Card* **Mutliterminal touch**  unterstützen.

Wir wünschen Ihnen viel Freude im Umgang mit unserem Produkt und würden uns freuen, wenn Sie sich auch zukünftig für eine Lösung aus unserem Haus entscheiden.

Viele Grüße

REINER SCT

Reiner Kartengeräte GmbH & Co. KG

## **REINERSCT®**

## 2 Wandmontage und Verkabelung

Das time*Card* **Multiterminal touch** ist für die Wandmontage konzipiert. Abbildung 1 und Abbildung 2 zeigen die Dimensionen des Geräts.

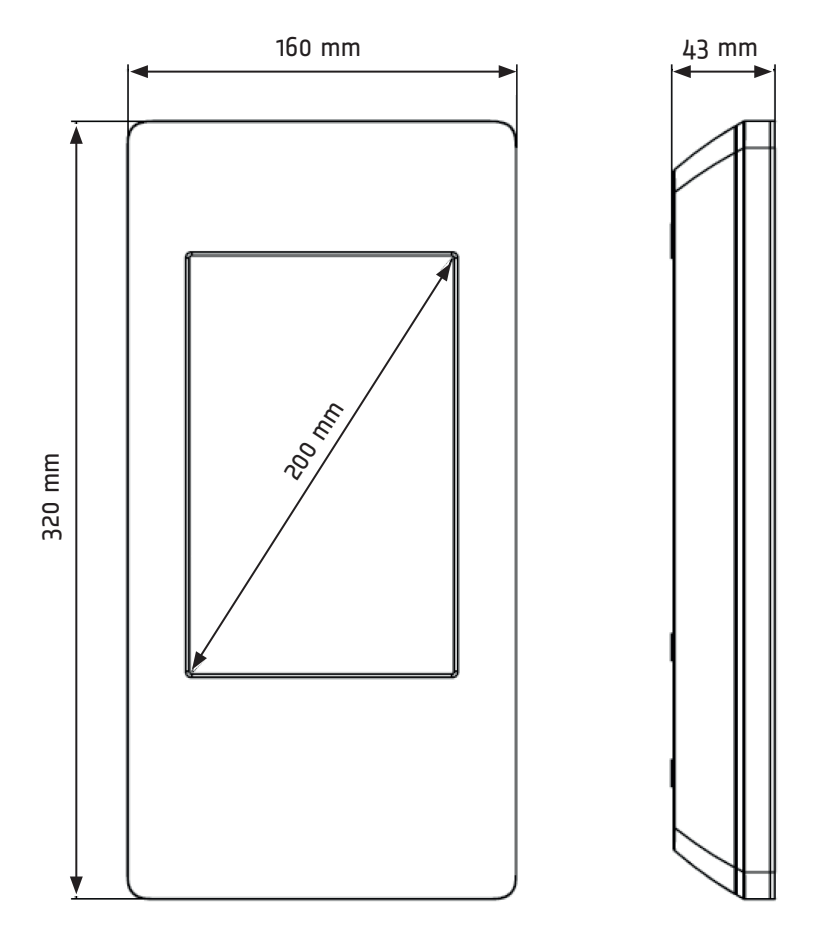

Abbildung 1: Maße Gerätefront

#### **REINERSCT**<sup>®</sup>

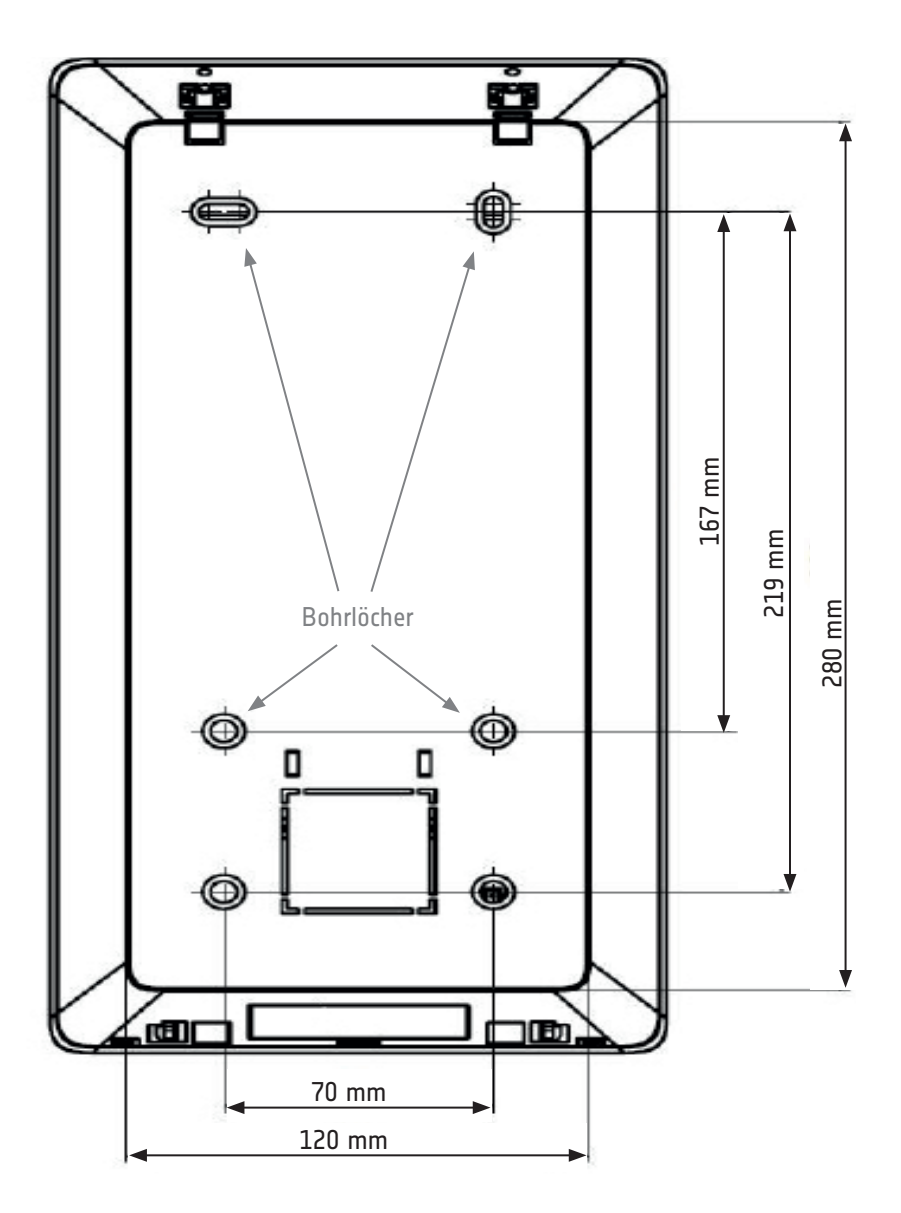

Abbildung 2: Maße Geräterückseite

#### **REINERSCT** Τ₩

# 3 Kabelführung

Sie haben die Möglichkeit, die Kabel für das Gerät Auf- und Unterputz zu verlegen. Hierzu sind zwei Öffnungen auf der Gehäuserückseite des time*Card* **Multiterminal touch** vorgestanzt. Brechen Sie die für Sie geeignete Öffnung(en) aus. Ggf. kann hierbei der Einsatz eines Seitenschneiders hilfreich sein, die Verbindungsstege zu trennen.

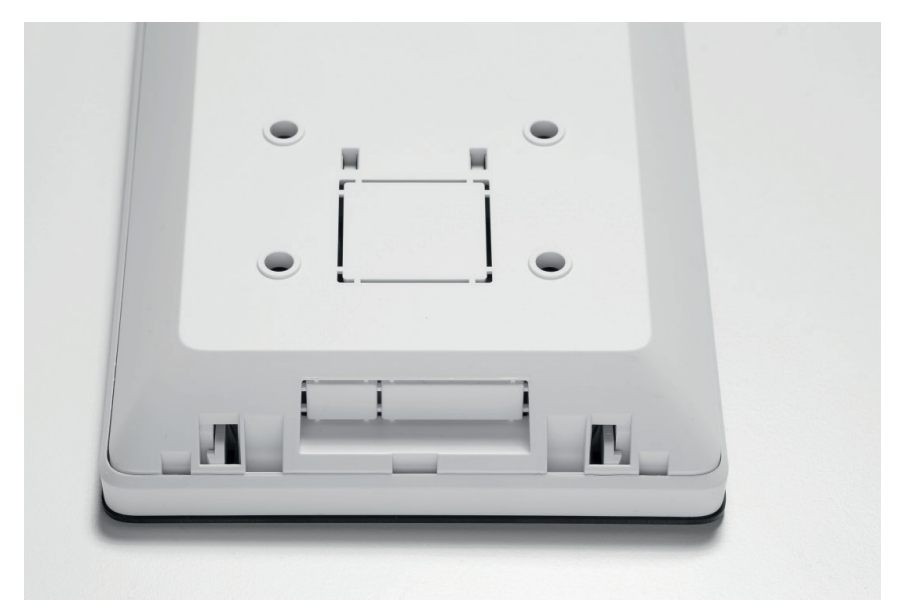

Abbildung 3: Rückansicht Terminal Kabelführung

## **REINERSCT#**

# 4 Öffnen des **Multiterminal touch**

Zur Verkabelung sowie zur Montage muss das time*Card* **Multiterminal touch** geöffnet werden. Drücken Sie hierfür mit dem beigefügten Öffnungswerkzeug jeweils nacheinander in die angezeigten Öffnungsbohrungen (Abbildung 4). Durch diesen Vorgang werden die inneren Haltelaschen geöffnet.

Das time*Card* **Multiterminal touch** kann zusätzlich verriegelt werden. Hierfür sind die hinteren Öffnungsbohrungen zu verwenden. Zum Verriegeln des time*Card* **Multiterminal touch** muss das Öffnungswerkzeug in beiden Positionen nach rechts, zum Entriegeln jeweils nach links gedreht werden.

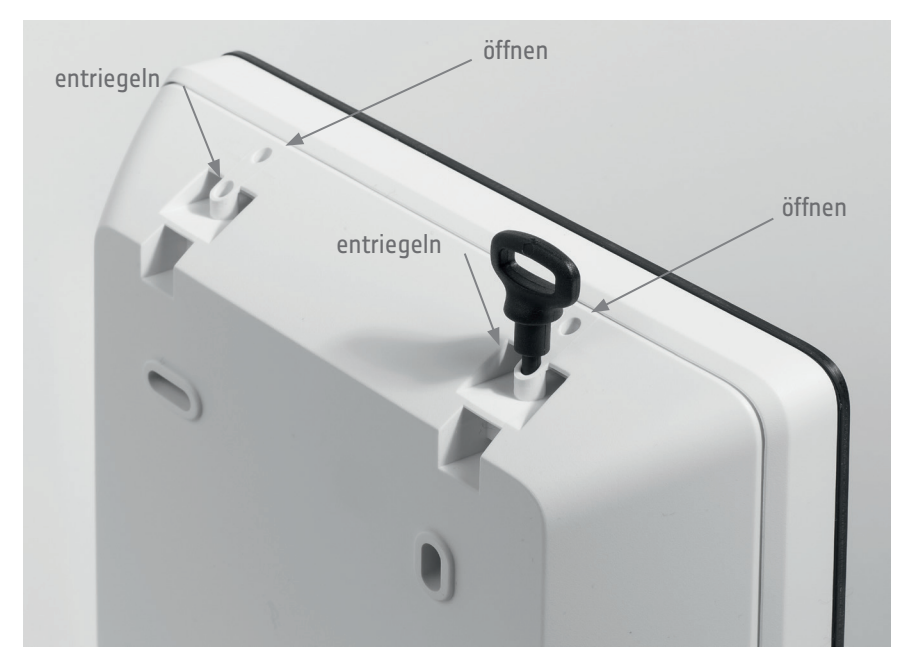

Abbildung 4: Öffnungslöcher und Öffnungswerkzeug

## **REINERSCT**<sup>®</sup>

Mit dem im Lieferumfang enthaltenen Befestigungsmaterial (4 Schrauben M6, 4 Dübel S6) können Sie das Gerät an der Wand befestigen.

Wir empfehlen Ihnen dazu die Befestigungslöcher auf der Gehäuserückseite zu nutzen. Die oberen und unteren Löcher sollten genutzt werden, wenn das time*Card* **Multiterminal touch** an einer neuen Stelle aufgehängt wird. Wenn Sie ein älteres Modell des Multiterminals ersetzen, können die vorhandenen Bohrlöcher verwendet werden. Hierzu sollten dann die beiden oberen sowie die beiden mittleren Befestigungslöcher verwendet werden.

#### **REINERSCT®**

## 5 Anschlussplan

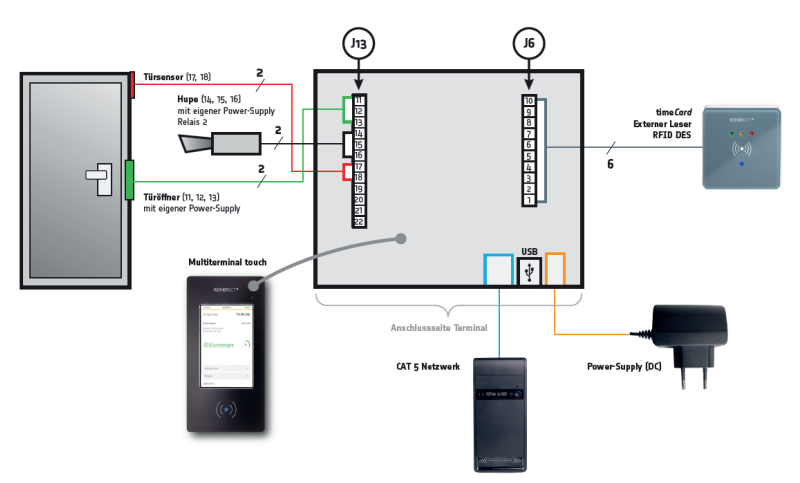

#### ANSCHLUSSPLAN MULTITERMINAL TOUCH

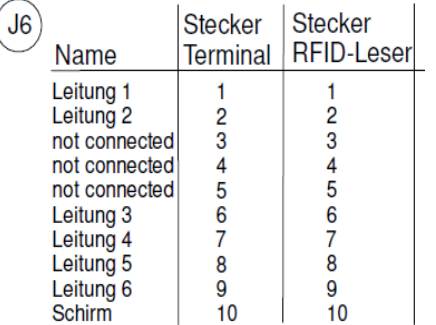

6 x 0,25 mm<sup>2</sup> geschirmt / CAT5 max 50m

Leitungslängen größer 50m größerer Querschnitt

#### Abbildung 5: Anschlussplan

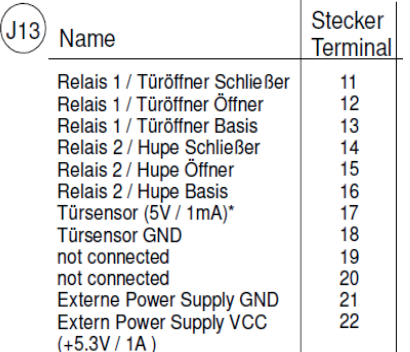

Leitungsquerschnitt Relais und Türöffner 1 mm<sup>2</sup> (max.  $1A/42V$ )

Leitungsquerschnitt Türsensor 0,25 mm<sup>2</sup>

## **REINERSCT#**

Führen Sie den Stecker des Netzsteckers in die dafür vorgesehene Öffnung (Siehe Abbildung 5 Anschlussplan, orange Power Suppy) sowie das LAN-Kabel in die Buchse (Abbildung 5, blau CAT 5 Netzwerk).

Sollten Sie die Funktion der Zutrittskontrolle verwenden, so verbinden Sie die Anschlussleitung für den externen Sensor wie in Tabelle J6 und die Anschlussleitungen für die Türkontakte, Türsensoren und Signalgeber wie in Tabelle J13 beschrieben.

## 6 Einschalten des Tablets

Öffnen Sie, wie in Punkt 4 beschrieben, das time*Card* **Multiterminal touch**. Im Inneren des Terminals, auf der Frontseite, finden Sie oben links die Power-Taste ON/OFF (Abbildung 6).

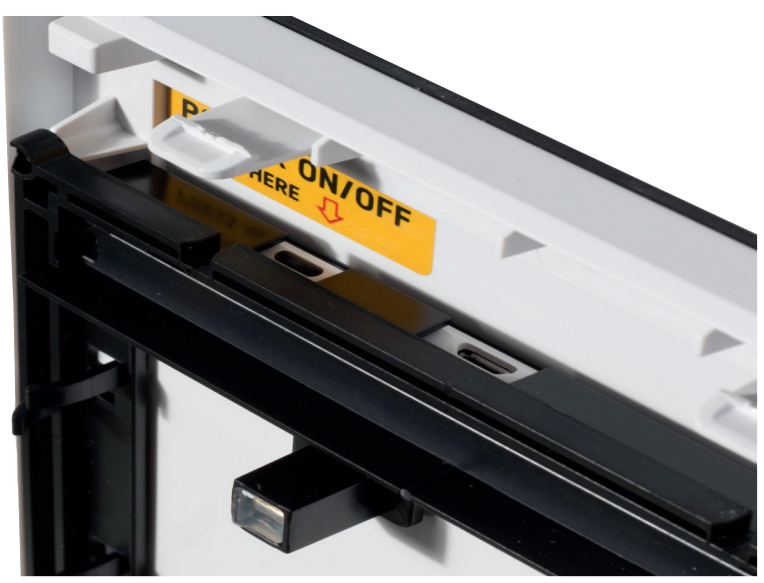

Abbildung 6: Power ON/OFF

Bitte starten Sie das Tablet, indem Sie die Power-Taste ca. 3-5 Sekunden gedrückt halten.

#### **REINERSCT#**

## 7 Erklärvideos

Weitere Informationen zur Einrichtung und den Funktionen des time*Card* **Multiterminal touch** finden Sie in den Erklärvideos der REINER SCT Akademie unter den nachfolgenden Links:

[Einrichtung und Installation des Zeiterfassungsterminals](https://www.youtube.com/watch?v=wjMM7LOoaXw)

[Administration](https://www.youtube.com/watch?v=CQAGNQgZW6c)

[Antragswesen](https://www.youtube.com/watch?v=zjqjlc0JHVs)

[Terminaloberfläche](https://www.youtube.com/watch?v=BB0SMwPH-tQ)

[Projektbuchungen](https://www.youtube.com/watch?v=RS-HIvosLLI)

[Online Buchungen](https://www.youtube.com/watch?v=4KjCfcR4XTY)

[Offline Buchungen](https://www.youtube.com/watch?v=5X1658O1py8)

Alle Erklärvideos der REINER SCT Akademie finden Sie unter <http://www.reiner-sct.com/support/erklaervideos>

Benötigen Sie technische Unterstützung? Dann schreiben Sie eine E-Mail an [support@reiner-sct.com](mailto:support%40reiner-sct.com?subject=Montage%20Multiterminal%20touch) und schildern Sie kurz Ihr Anliegen. Wir helfen Ihnen gerne.

#### **Kontakt**

Reiner Kartengeräte GmbH & Co.KG Baumannstr. 18 · 78120 Furtwangen

support@reiner-sct.com reiner-sct.com

time*Card* **Multiterminal touch**